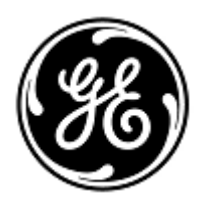

## **URGENT – ACTION CORRECTIVE DE SECURITE** GE Healthcare

 3000 N. Grandview Blvd. - W440 Waukesha, WI 53188, États-Unis

7 novembre 2019 GEHC Réf. n° 36140

À l'attention de : Directeur de l'établissement / Gestionnaire des risques Directeur du génie biomédical Chef des infirmiers

**Objet : Dans certaines conditions, le serveur de télémétrie ApexPro peut ne pas fournir d'alarmes visuelles et/ou audibles au moniteur de la station centrale CARESCAPE ou de la station centrale Clinical Information Center en cas d'arythmies sur l'ECG, de message ECG LEADS FAIL (DÉFAILLANCE DES DÉRIVATIONS DE L'ECG) ou d'oxymétrie de pouls (SpO2).**

> *Ce document contient des informations importantes sur votre produit. Veuillez vous assurer que tous les utilisateurs potentiels de votre établissement ont pris connaissance de cet avis de sécurité et des actions recommandées.*

> > *Veuillez conserver ce document dans vos archives.*

GE Healthcare a récemment pris connaissance de six problèmes potentiels de sécurité pouvant survenir lorsque le système de télémétrie ApexPro présente l'une des conditions suivantes : apparition du message NO TELEM (PAS DE TÉLÉMÉTRIE), apparition du message ECG LEADS FAIL (DÉFAILLANCE DES DÉRIVATIONS DE L'ECG), changement de l'heure du système ou redémarrage du système. Pour qu'ils se produisent, tous les problèmes exigent certaines séquences de conditions, telles que décrites ci-dessous. Les problèmes 1 – 2 peuvent influencer la surveillance ECG. Les problèmes 3 – 6 peuvent influencer la surveillance SpO2.

**Remarque** : une condition NO TELEM (PAS DE TÉLÉMÉTRIE) survient lorsque le transmetteur de télémétrie se trouve au-delà de la portée sans fil, lorsque la batterie du transmetteur de télémétrie est épuisée ou en cas de problème de communication entre le serveur de télémétrie et le transmetteur de télémétrie. En outre, la station centrale se réfère à toutes les versions du moniteur de la station centrale CARESCAPE (CSCS) ou du Clinical Information Center (CIC).

**Problème de sécurité n° 1 de l'ECG** Les patients de télémétrie surveillés sur une station centrale ou en mode de monitorage combiné avec le moniteur de chevet CARESCAPE B850/650/450, DASH 3000/4000/5000 ou SOLAR 8000M/I peuvent rencontrer le problème suivant sous certaines conditions : • Les arythmies sur l'ECG configurées sur une priorité d'alarme *MOYENNE (AVERTISSEMENT)*

ou sur une priorité inférieure survenant avant et après une condition NO TELEM (PAS DE TÉLÉMÉTRIE) peuvent ne pas se réactiver après résolution de la condition NO TELEM (PAS DE TÉLÉMÉTRIE). Ce problème peut être dû à un retard de traitement d'un événement d'arythmie sur l'ECG mettant potentiellement la vie en danger. Aucune blessure n'a été signalée pour ce problème.

**Instructions de sécurité n° 1 de l'ECG** Vous pouvez continuer à surveiller les patients en respectant ces instructions : a) Configurez l'arythmie VTACH sur la priorité d'alarme *ÉLEVÉE (CRISE)*. b) Toute arythmie sur l'ECG sujette à une préoccupation clinique doit être configurée sur la priorité d'alarme *ÉLEVÉE (CRISE)*.

Remarque : les arythmies sur l'ECG configurées sur la priorité d'alarme *ÉLEVÉE (CRISE)*, y compris les arythmies fatales, déclenchent une alarme audible jusqu'à ce qu'elle soit acquittée par un clinicien. L'indication visuelle apparaîtra toujours en surbrillance, mais ne

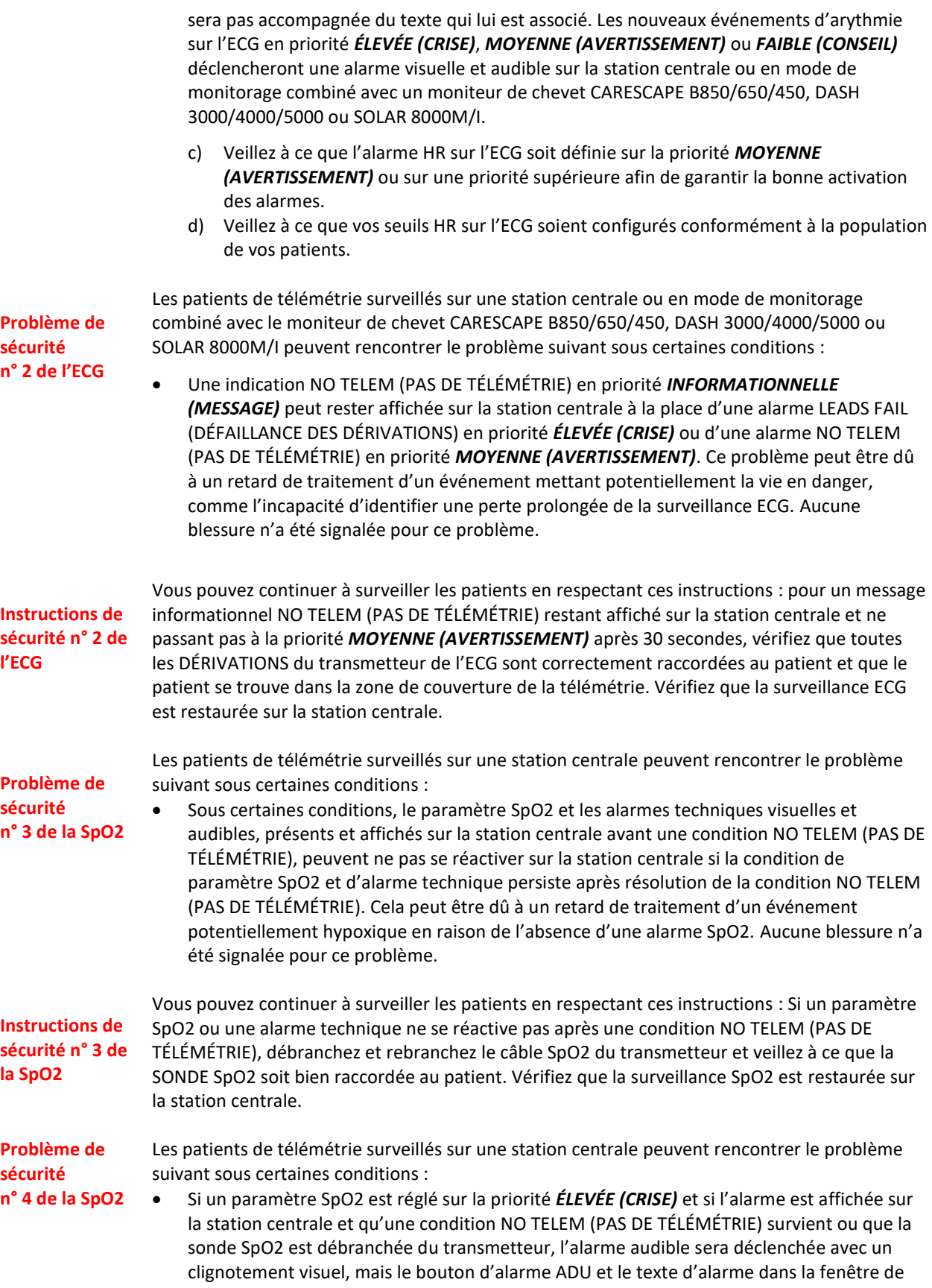

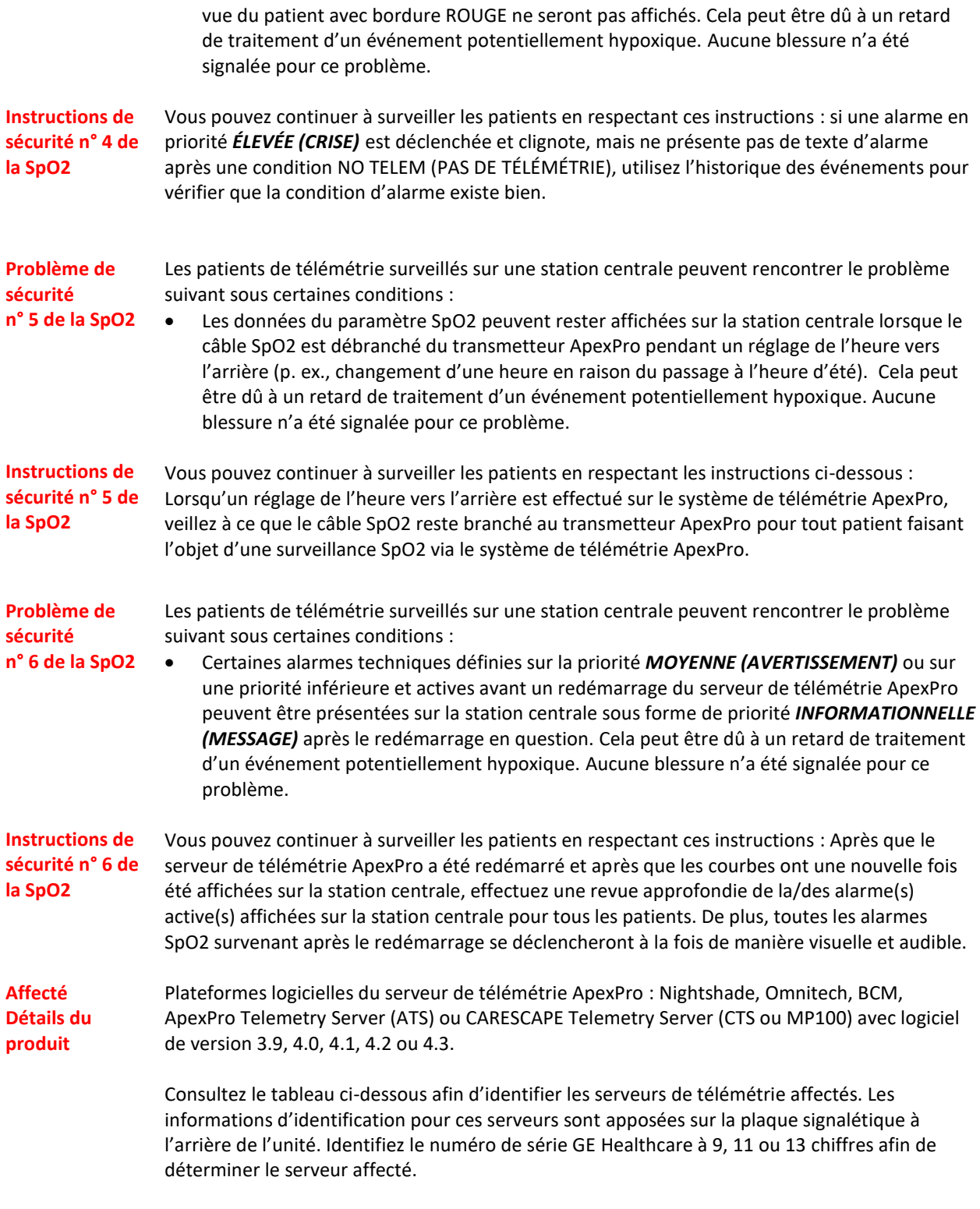

Codes produit par serveur :

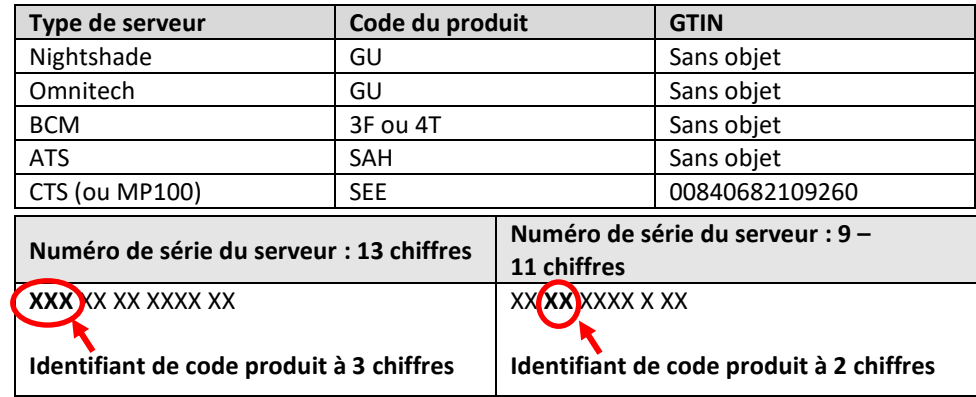

**Correction du produit** GE Healthcare corrigera gratuitement tous les produits concernés. Remplissez et renvoyez le formulaire « Réponse client » ci-joint par e-mail [à Recall.36140@ge.com.](mailto:Recall.36140@ge.com) Un représentant de GE Healthcare vous contactera pour les modalités pratiques concernant la correction.

> Après mise à jour du système ApexPro, n'utilisez plus les versions précédentes du logiciel ApexPro. Éliminez tout support logiciel contenant des versions précédentes du logiciel ApexPro, y compris les kits de réinstallation et de mise à niveau. Consultez l'annexe jointe pour voir une liste des références des supports logiciels affectés.

**Contact** Pour toutes questions relatives à cet avis de sécurité ou à l'identification des systèmes concernés, n'hésitez pas à prendre contact avec votre représentant local de vente ou de service.

Vous pouvez aussi contacter le support technique au numéro suivant : 04 78 66 62 38 choix 1.

Soyez assuré que le maintien d'un niveau de sécurité et de qualité élevé est notre priorité absolue. Pour toute question, n'hésitez pas à nous contacter immédiatement aux coordonnées indiquées ci-dessus.

GE Healthcare confirme que les autorités règlementaires concernées ont été informées de cet avis de sécurité.

Soyez assurés que le maintien d'un niveau de sécurité et de qualité élevé est notre principale priorité. Pour toute question, n'hésitez pas à nous contacter immédiatement.

Cordialement,

Laila Gurney Senior Executive, Global Regulatory and Quality GE Healthcare

Jeff Hersh, PhD MD Chief Medical Officer GE Healthcare

| Référence   | <u>sapps: 15 : 0 g: 0: 0: 0 m: 0 c: 00</u><br><b>Description</b> |
|-------------|------------------------------------------------------------------|
| 2003807-019 | Application hôte CD ApexPro v3.9 Multi                           |
| 2003807-019 | Application hôte CD ApexPro v3.9 Multi                           |
| 2003807-020 | Application hôte CD ApexPro v4.0 Multi                           |
| 2003807-020 | Application hôte CD ApexPro v4.0 Multi                           |
| 2003807-021 | CD de mise à niveau ApexPro v4.0 vers v4.1                       |
| 2003807-021 | CD de mise à niveau ApexPro v4.0 vers v4.1                       |
| 2003807-022 | CD de mise à niveau ApexPro v3.9 - v4.1 Pltfms BCMNS             |
| 2003807-022 | CD de mise à niveau ApexPro v3.9 - v4.1 Pltfms BCMNS             |
| 2015114-031 | KIT DE MISE À NIVEAU CIC PRO C V1.0.2 APEXPROV3.9                |
| 2015114-031 | KIT DE MISE À NIVEAU CIC PRO C V1.0.2 APEXPROV3.9                |
| 2024346-044 | KIT DE MISE À NIVEAU APEXPRO V3.9 - PLATEFORME ATS               |
| 2024346-044 | KIT DE MISE À NIVEAU APEXPRO V3.9 - PLATEFORME ATS               |
| 2024346-047 | KIT DE RECHARGEMENT APEXPRO V3.9 PLATEFORME NON-ATS              |
| 2024346-047 | KIT DE RECHARGEMENT APEXPRO V3.9 PLATEFORME NON-ATS              |
| 2024346-066 | KIT DE RECHARGEMENT APEXPRO V4.0 PLATEFORME NON-ATS              |
| 2024346-066 | KIT DE RECHARGEMENT APEXPRO V4.0 PLATEFORME NON-ATS              |
| 2024346-092 | KIT D'ENTRETIEN UNIQUE APEXPRO V4.1                              |
| 2024346-092 | KIT D'ENTRETIEN UNIQUE APEXPRO V4.1                              |
| 2040508-001 | Kit de réinstallation logicielle ApexPro CH MP100 v4.1           |
| 2040508-001 | Kit de réinstallation logicielle ApexPro CH MP100 v4.1           |
| 2040508-002 | Kit de réinstallation logicielle ApexPro FH MP100 v4.1           |
| 2040508-002 | Kit de réinstallation logicielle ApexPro FH MP100 v4.1           |
| 2040508-003 | Kit de réinstallation logicielle ApexPro CH MP100 v4.2           |
| 2040508-003 | Kit de réinstallation logicielle ApexPro CH MP100 v4.2           |
| 2040508-004 | Kit de réinstallation logicielle ApexPro FH MP100 v4.2           |
| 2040508-004 | Kit de réinstallation logicielle ApexPro FH MP100 v4.2           |
| 2040508-005 | Kit de réinstallation logicielle ApexPro CH MP100 v4.3           |
| 2040508-005 | Kit de réinstallation logicielle ApexPro CH MP100 v4.3           |
| 2040508-006 | Kit de réinstallation logicielle ApexPro FH MP100 v4.3           |
| 2040508-006 | Kit de réinstallation logicielle ApexPro FH MP100 v4.3           |
| 2063702-001 | Serveur de télémétrie v4, modèle ATO                             |
| 2063702-001 | Serveur de télémétrie v4, modèle ATO                             |
| 2063709-003 | Option de mise à niveau logicielle ApexPro v4.3                  |
| 2063709-003 | Option de mise à niveau logicielle ApexPro v4.3                  |
| 2095032-001 | Mise à niveau logicielle ApexPro v4, modèle ATO                  |
| 2095032-001 | Mise à niveau logicielle ApexPro v4, modèle ATO                  |

**Annexe – Liste des références des supports logiciels affectés :**

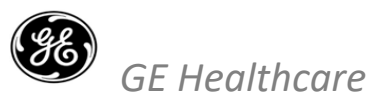

## **ACCUSÉ DE RÉCEPTION DE L'AVIS DE CORRECTION DU DISPOSITIF MÉDICAL – RÉPONSE REQUISE**

GEHC Réf. n° 36140

**Veuillez remplir ce formulaire et le retourner à GE Healthcare dès réception et au plus tard dans les 30 jours après la réception de ce courrier. Ce formulaire confirme que vous avez bien reçu et compris l'avis de correction de dispositif médical ainsi que les mesures nécessaires à prendre concernant la réf. n° 36140.**

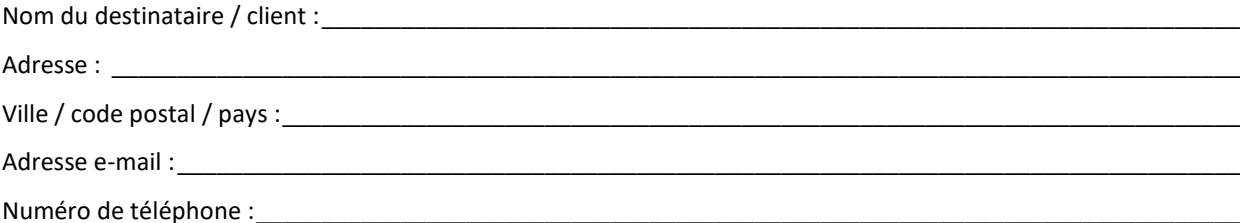

**Il est important que nous ayons la confirmation que nos clients ont reçu cet avis de correction. Cette étape doit être effectuée avant que la correction puisse être mise en œuvre.** Veuillez cocher **une** des cases suivantes, saisir les informations demandées et nous renvoyer ce formulaire par l'un des moyens ci-dessous.

Nous confirmons avoir bien reçu et compris l'avis de correction de dispositif médical ci-joint. Nous affirmons **ne pas être dotés** des codes produit affectés et répertoriés dans le tableau ci-dessous.

Nous confirmons avoir bien reçu et compris l'avis de correction de dispositif médical ci-joint. Nous affirmons **être dotés** de serveurs de télémétrie et avoir mis en place les actions appropriées.

**Remplissez le tableau ci-dessous et indiquez le nombre de serveurs de télémétrie en votre possession :**

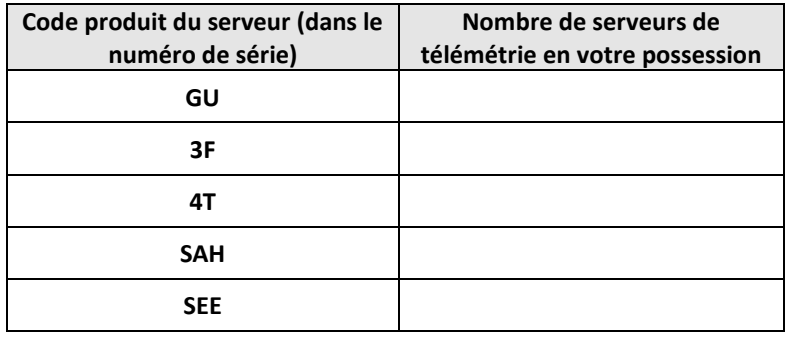

**Merci d'indiquer le nom du responsable qui a rempli ce formulaire.**

Signature : \_\_\_\_\_\_\_\_\_\_\_\_\_\_\_\_\_\_\_\_\_\_\_\_\_\_\_\_\_\_\_\_\_\_\_\_\_\_\_\_\_\_\_\_\_\_\_\_\_\_\_\_\_\_\_\_\_\_\_\_\_\_\_\_\_\_\_\_\_\_\_\_\_\_\_\_\_\_\_\_\_\_\_\_\_

Nom en caractères d'imprimerie : \_\_\_\_\_\_\_\_\_\_\_\_\_\_\_\_\_\_\_\_\_\_\_\_\_\_\_\_\_\_\_\_\_\_\_\_\_\_\_\_\_\_\_\_\_\_\_\_\_\_\_\_\_\_\_\_\_\_\_\_\_\_\_\_\_\_

Titre :

OU

Date (JJ/MM/AAAA) : \_\_\_\_\_\_\_\_\_\_\_\_\_\_\_\_\_\_\_\_\_\_\_\_\_\_\_\_\_\_\_\_\_\_\_\_\_\_\_\_\_\_\_\_\_\_\_\_\_\_\_\_\_\_\_\_\_\_\_\_\_\_\_\_\_\_\_\_\_\_\_\_\_\_\_\_

**Veuillez numériser ou prendre une photo du formulaire rempli et l'envoyer par e-mail à l'adresse suivante :**  [Recall.36140@ge.com](mailto:Recall.36140@ge.com)

**Vous pouvez obtenir cette adresse e-mail en scannant le code QR ci-dessous :**

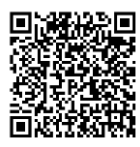